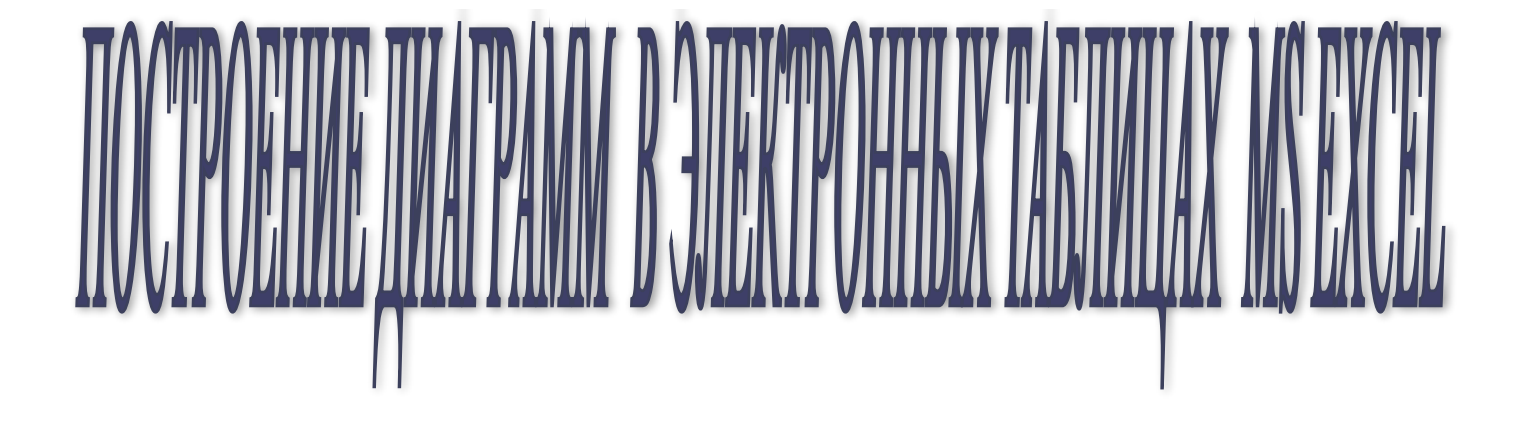

*учитель информатики Центра образования №1480 Иванова О.А.*

*Цель урока: знакомство с графическими возможностями табличного процессора MS Excel, с использованием электронных диаграмм.*

**Диаграмма** –это представление данных таблицы в графическом виде, которое используется для анализа и сравнения данных.

# **Круговая диаграмма**

Служит для сравнения нескольких величин в одной точке.

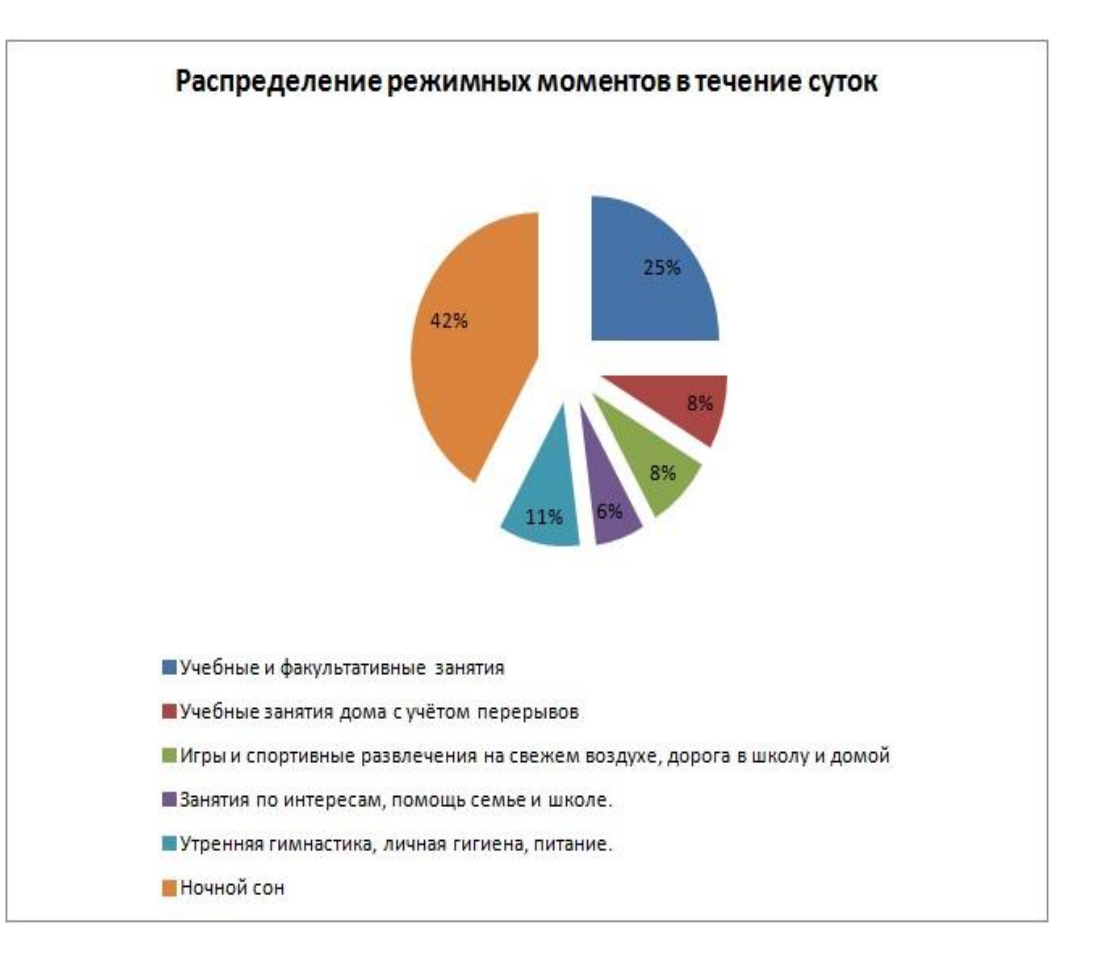

# **Столбчатая диаграмма**

#### Служит для сравнения нескольких величин в нескольких точках

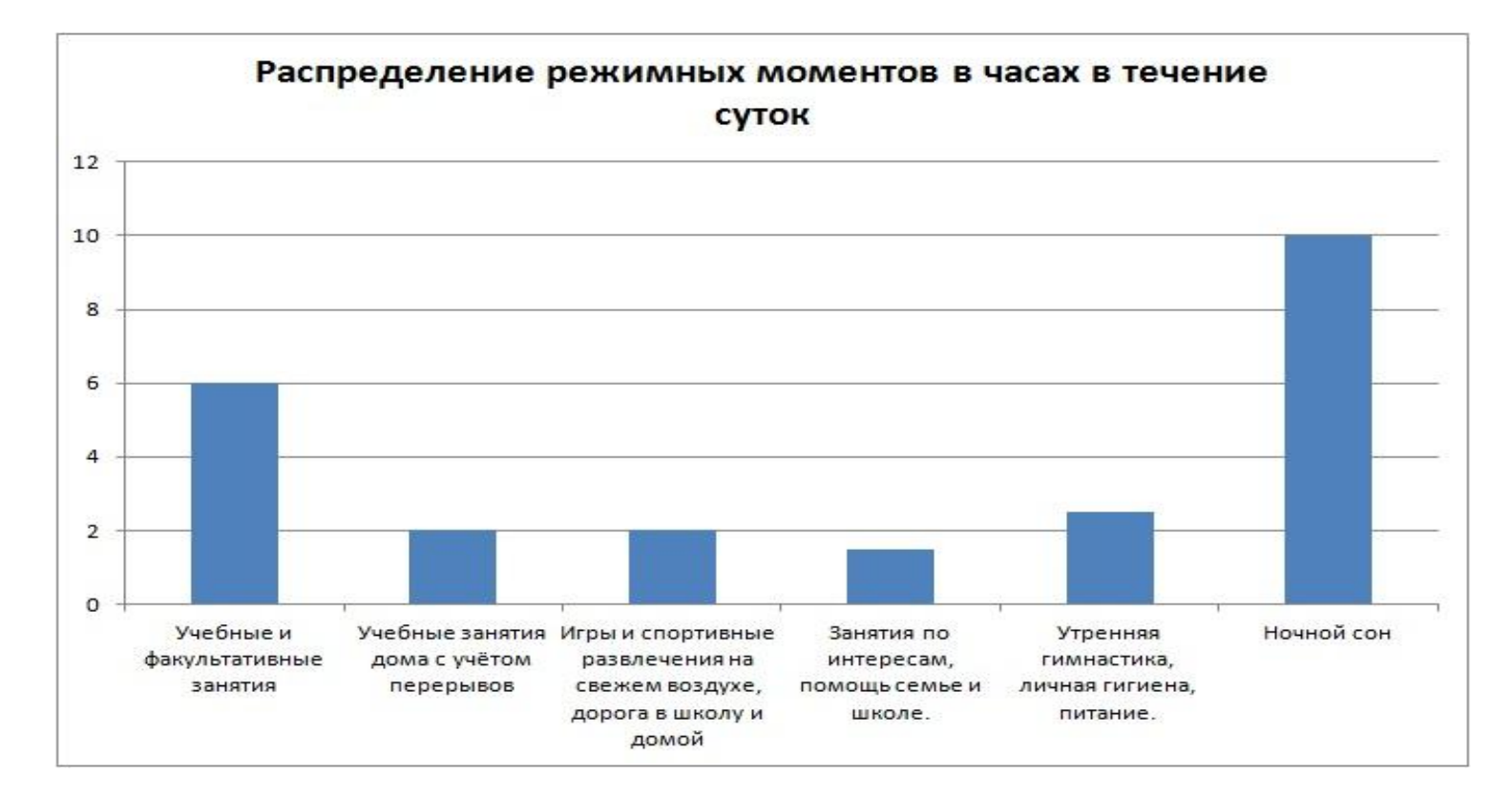

## **Гистограмма**

разновидность столбчатых диаграмм. В отличие от обычной столбчатой диаграммы, в каждой опорной точке будет стоять не один столбик, а семь – по одному на каждого ученика.

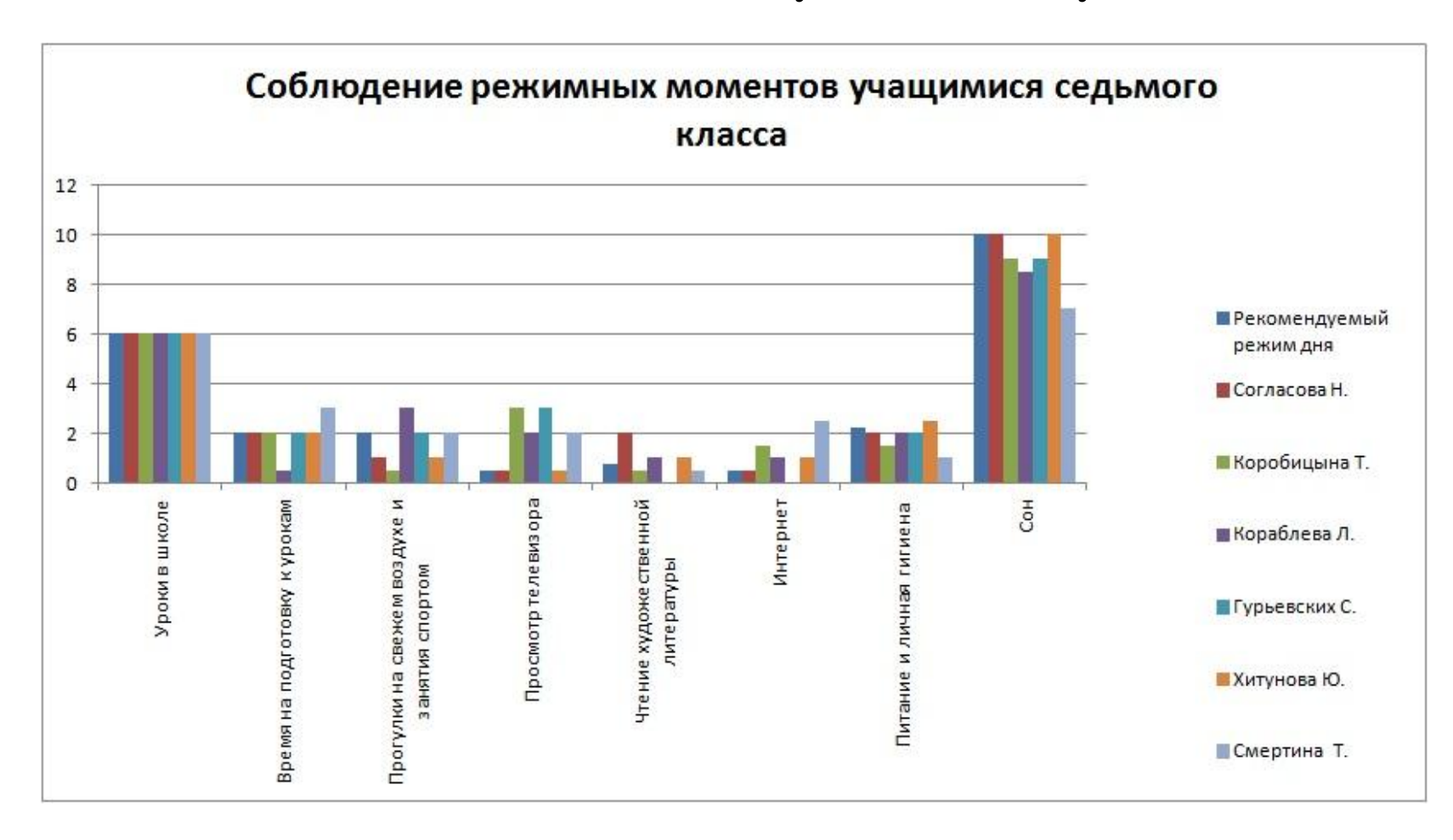

### **График Линейная диаграмма (график)** служит для того, чтобы проследить за изменением нескольких величин при переходе от одной точки к другой.

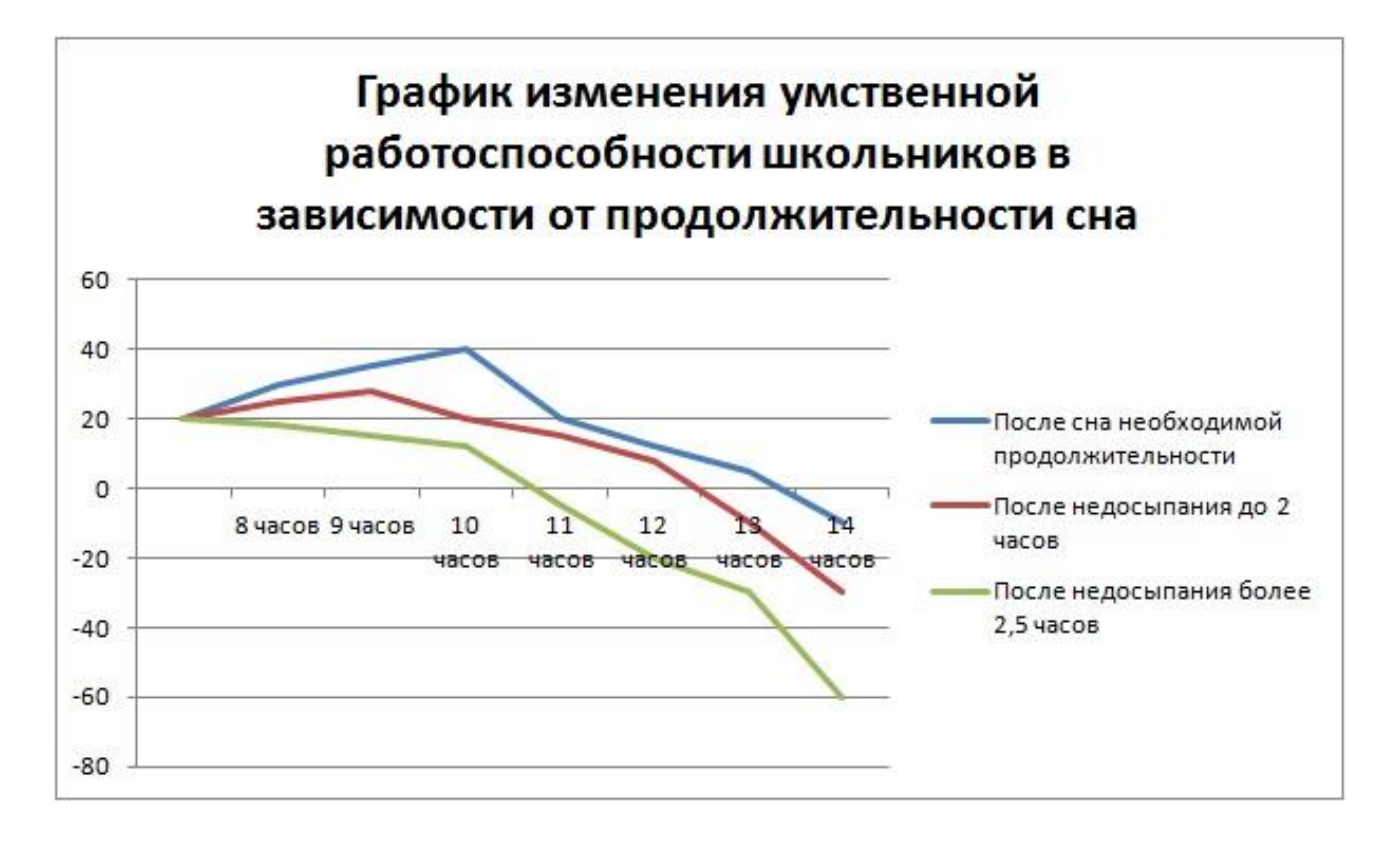

### **Ярусная диаграмма**

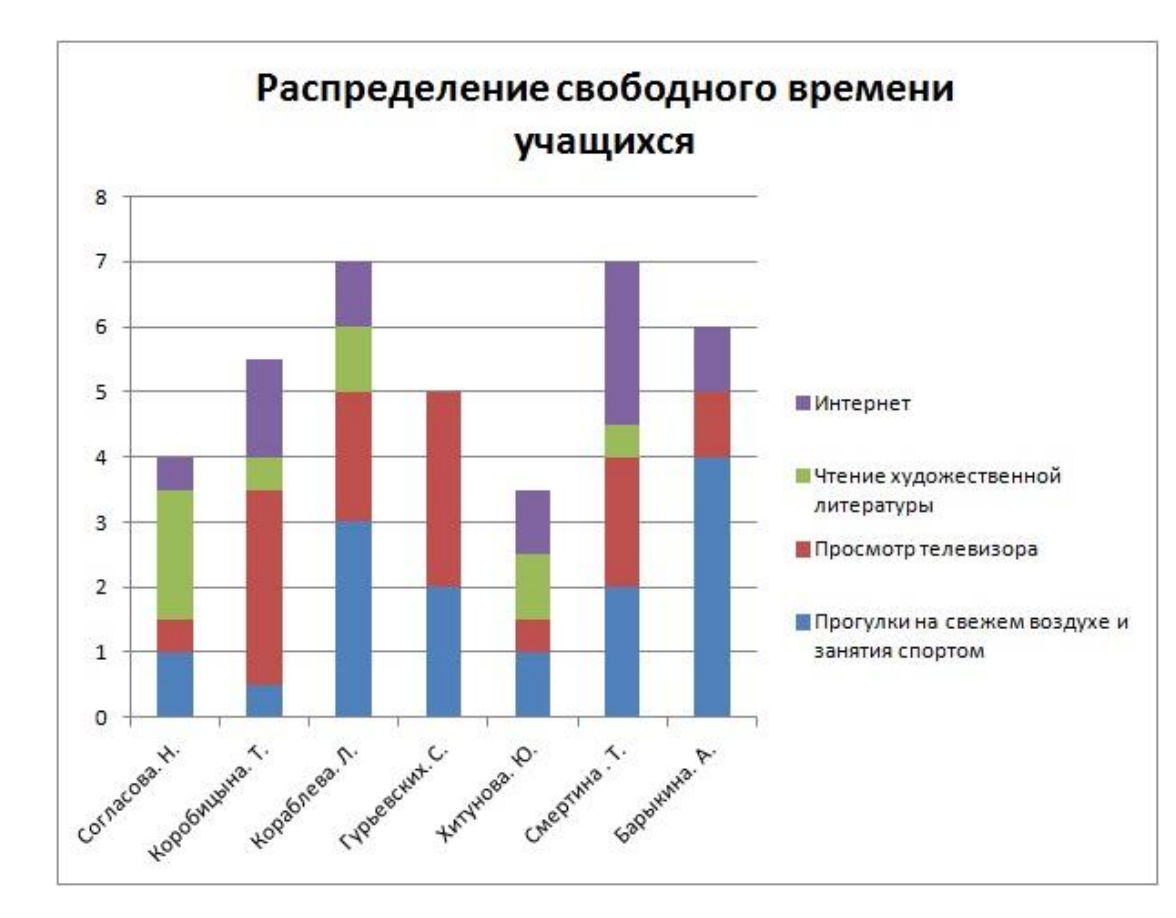

позволяет наглядно сравнить суммы нескольких величин в нескольких точках, и при этом показать вклад каждой величины в общую сумму.

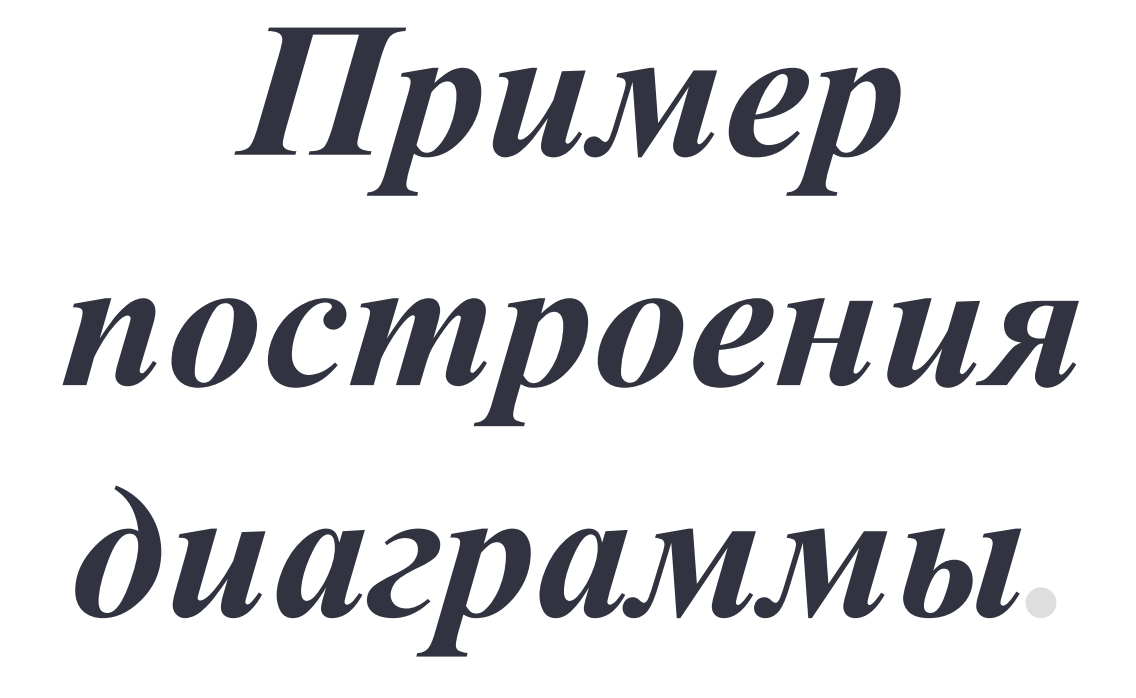

- На основе изучения вопроса о сохранении здоровья человека врачами был разработан приблизительный режим дня режим дня для учащихся в зависимости от возраста.
- Для учащихся 7-х классов, была составлена таблица:

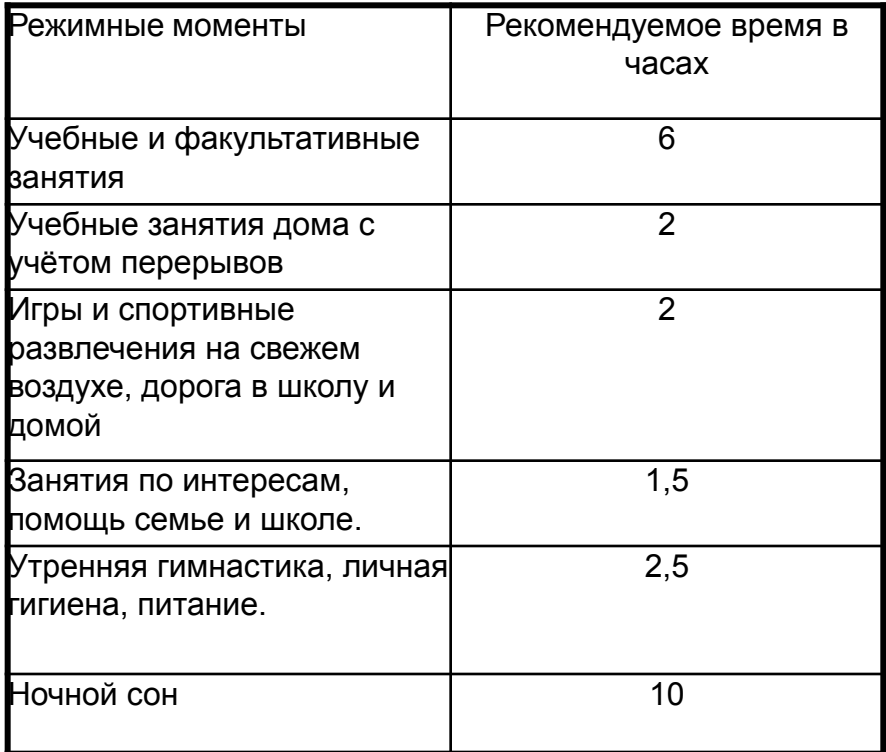

#### 1) Заполните таблицу.

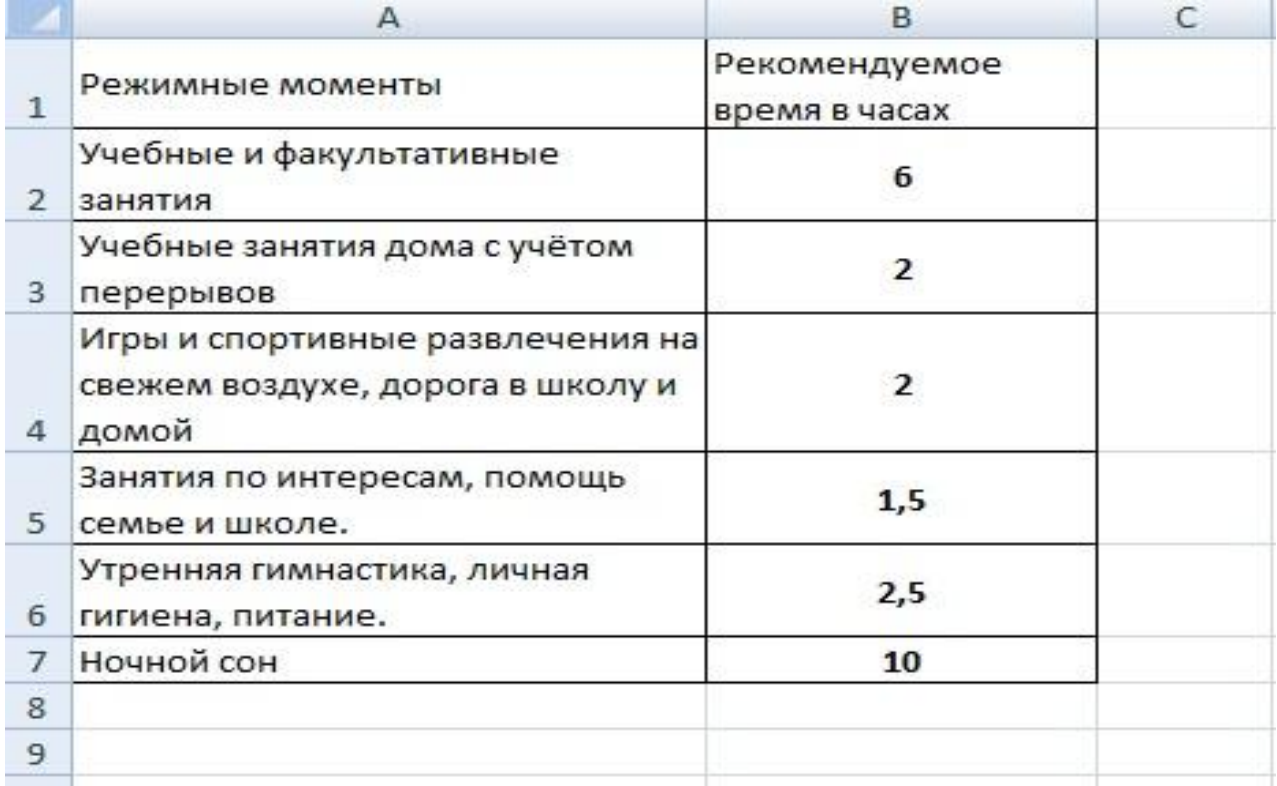

### 2) Выделить Диапазон,

в нашем случае (А2:В7) на панели быстрого доступа найти кнопку Мастер диаграмм или **Вставка** -> Диаграмма

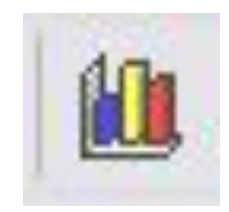

### 3)Определить тип диаграммы, в нашем случае**—>Гистограмма**

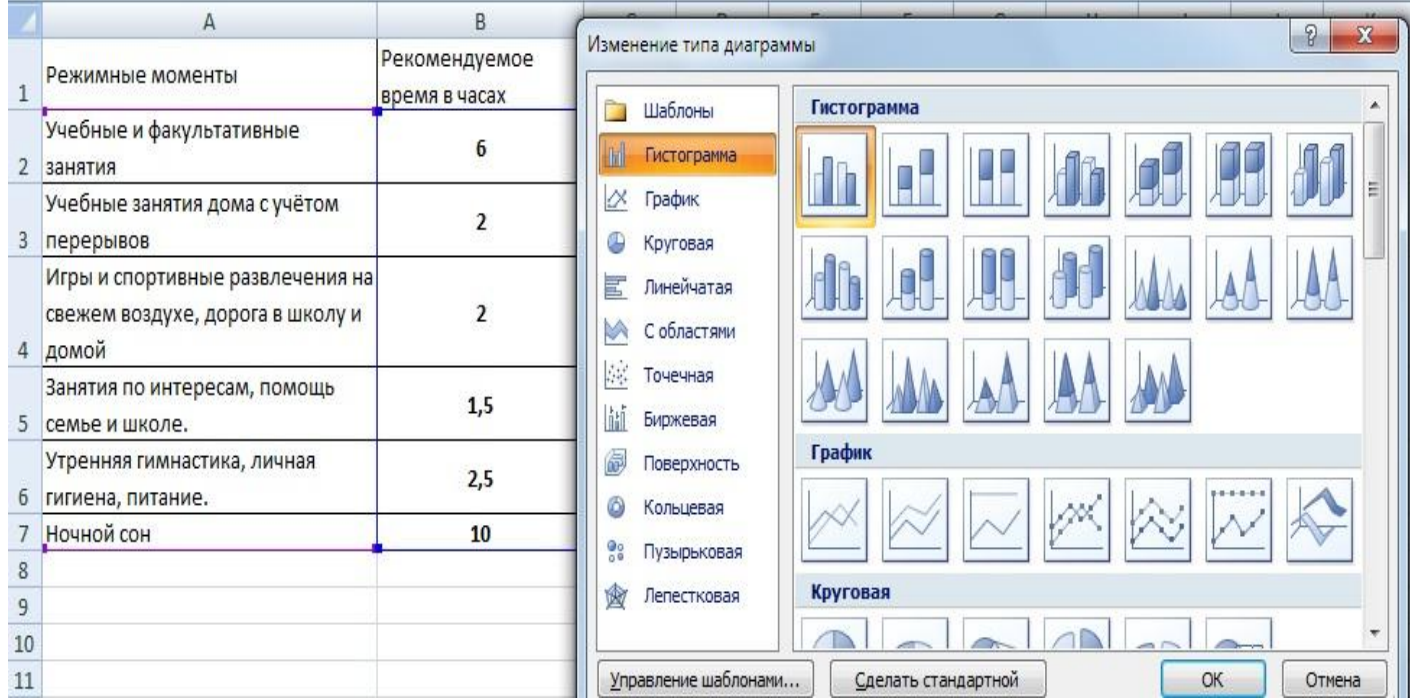

### 4) Щелчок на кнопке ОК.

#### 5) Выбрать **Макет —>Название диаграммы—>Над диаграммой** вводим название диаграммы

#### **Распределение режимных моментов в часах в течение суток.**

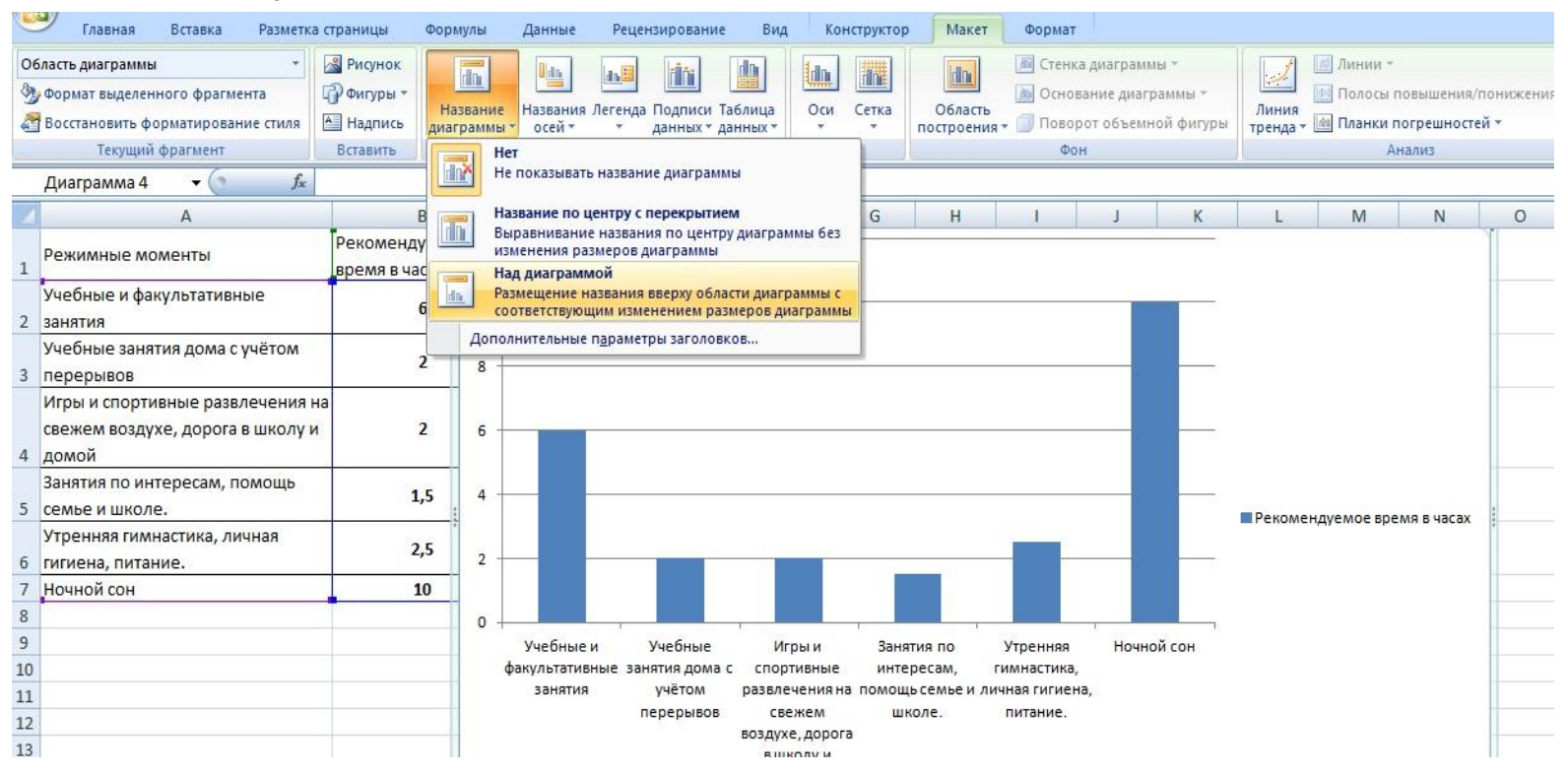

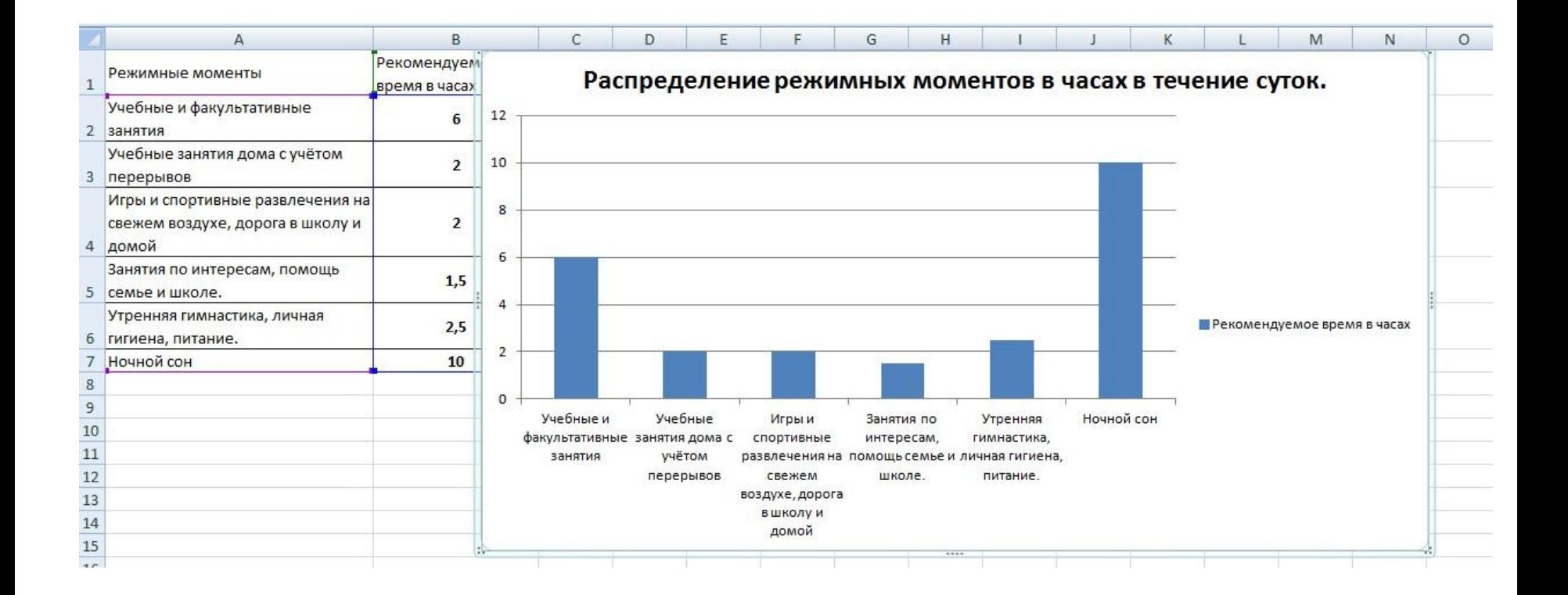

#### Диаграмма построена.

# По данным Всемирной Организации Здравоохранения

#### **ФАКТОРЫ, влияющие на здоровье человека**

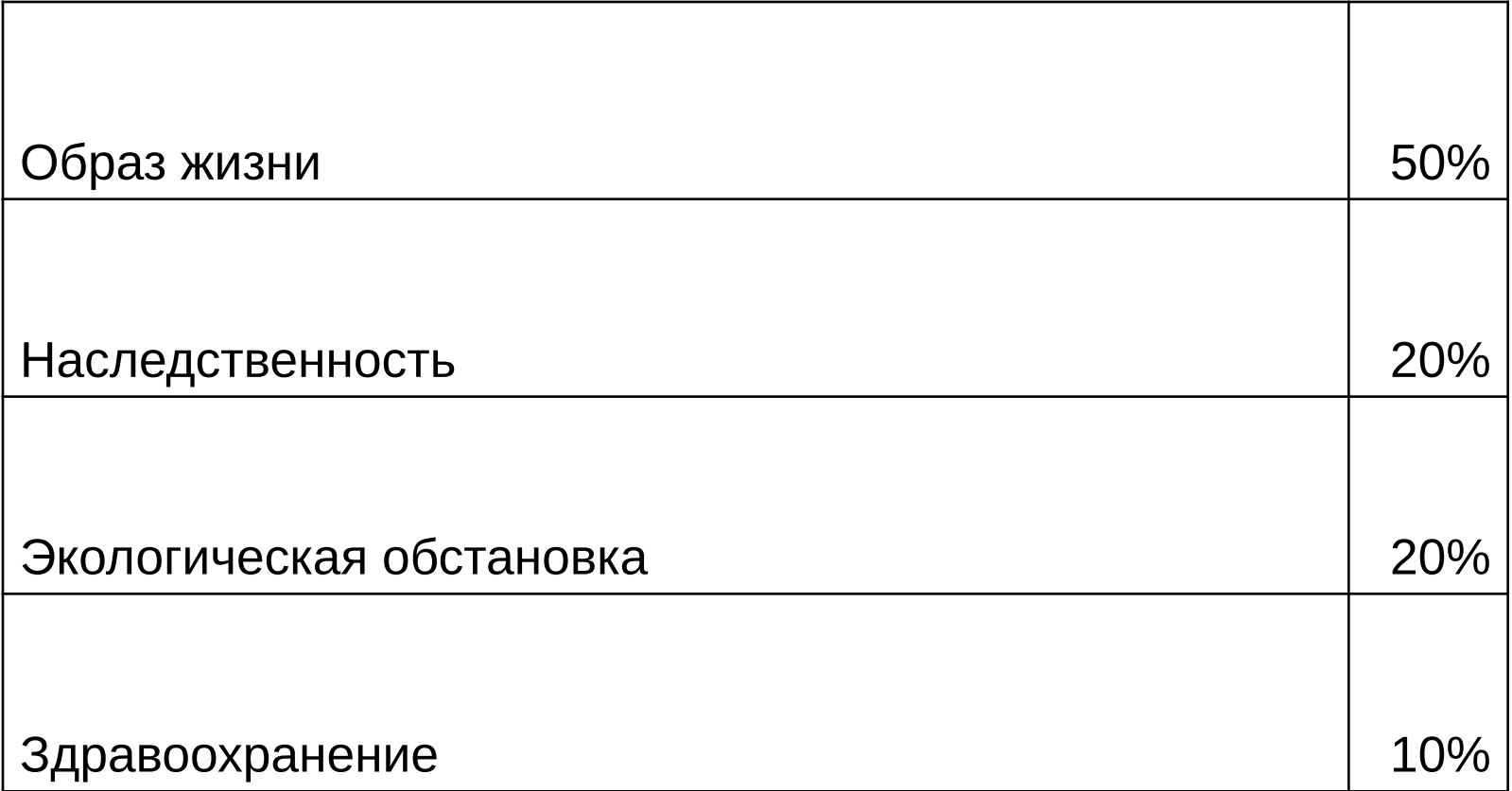

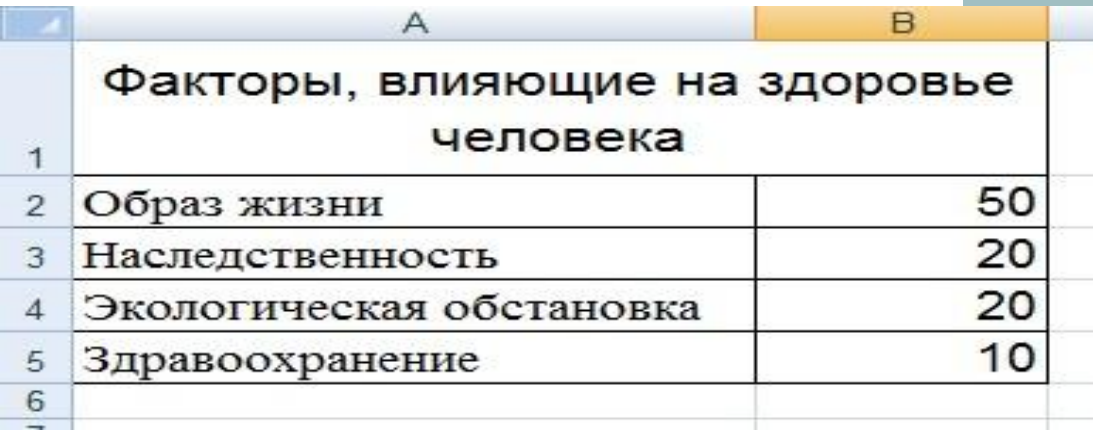

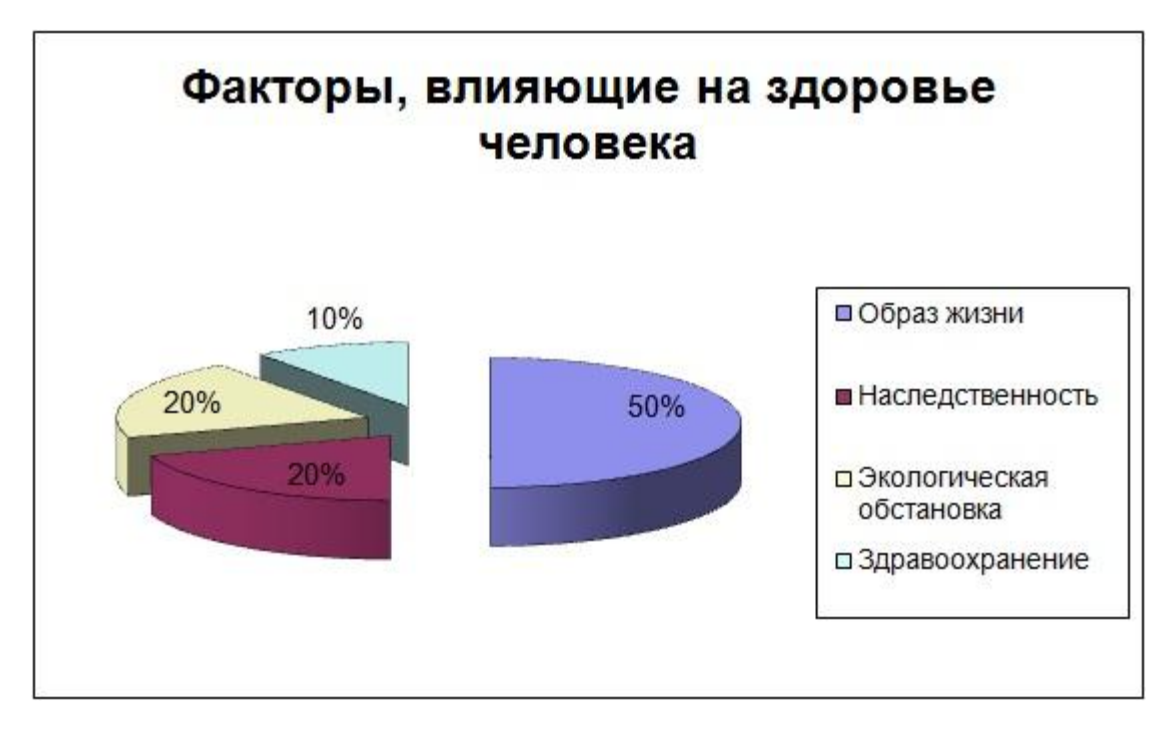

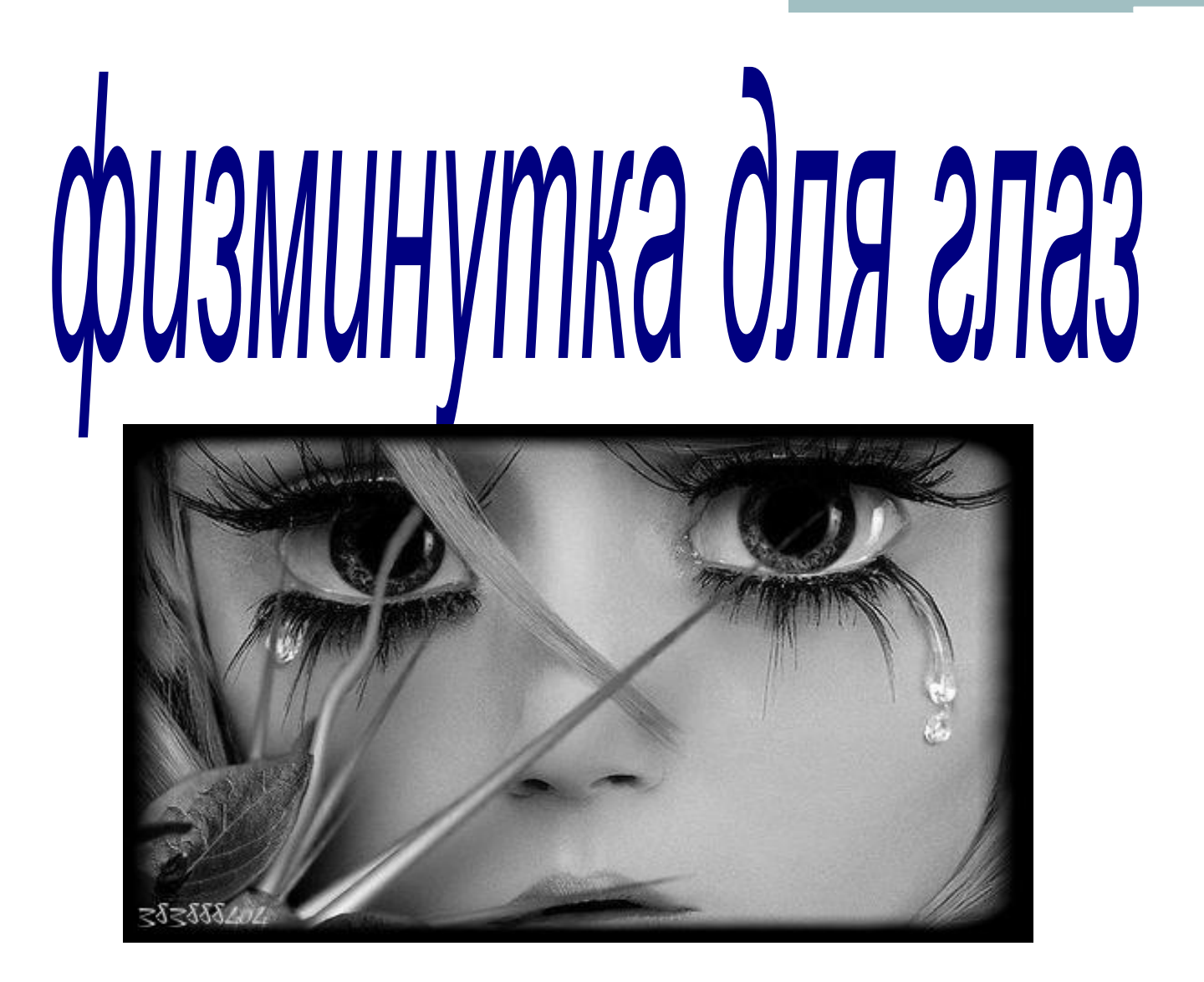

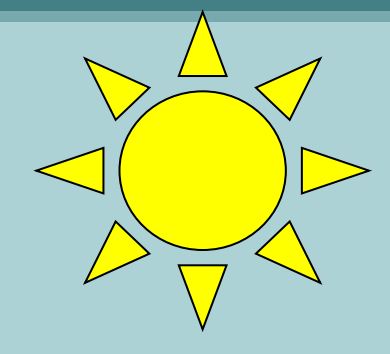

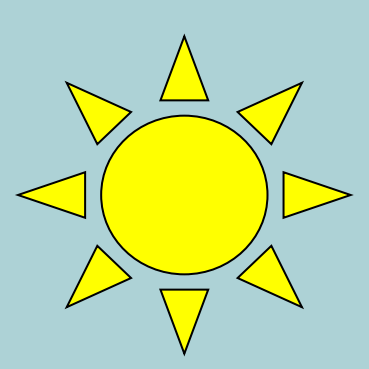

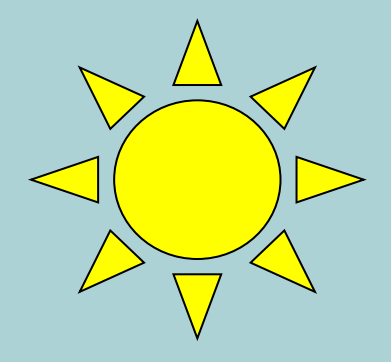

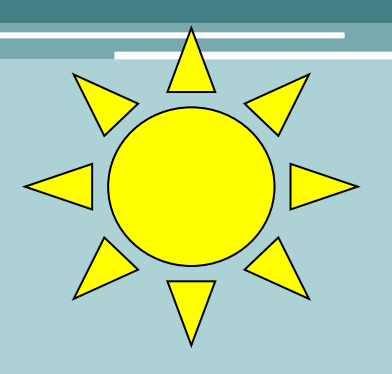

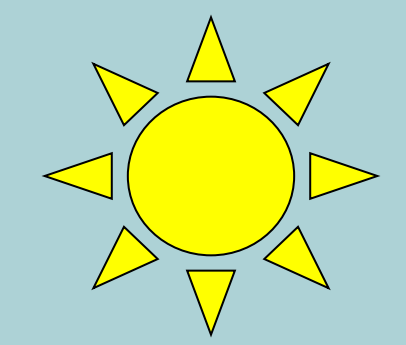

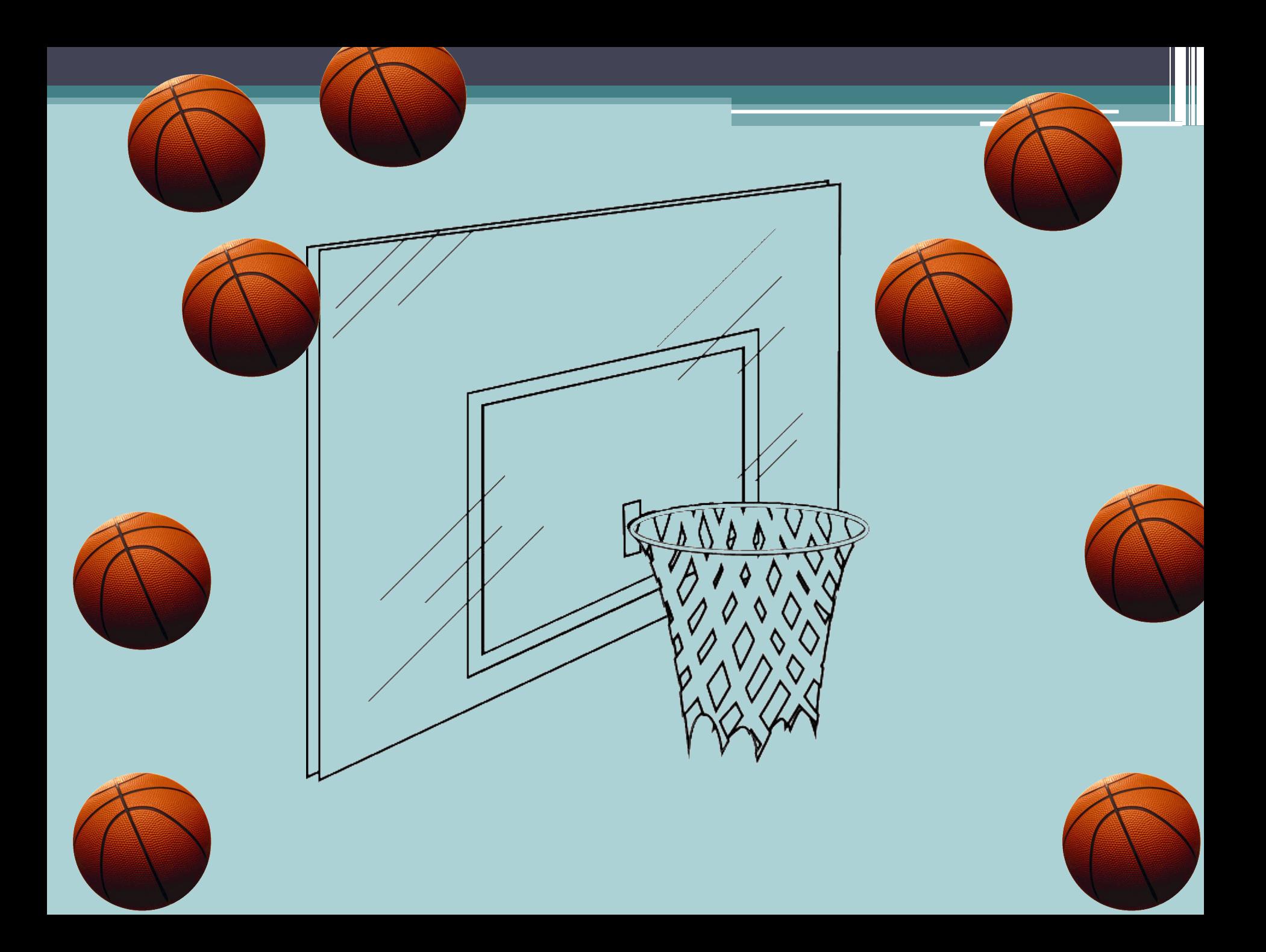

## Выполнение самостоятельной работы

Оцените факторы вашего здорового образа жизни по десятибалльной шкале и постройте гистограмму:

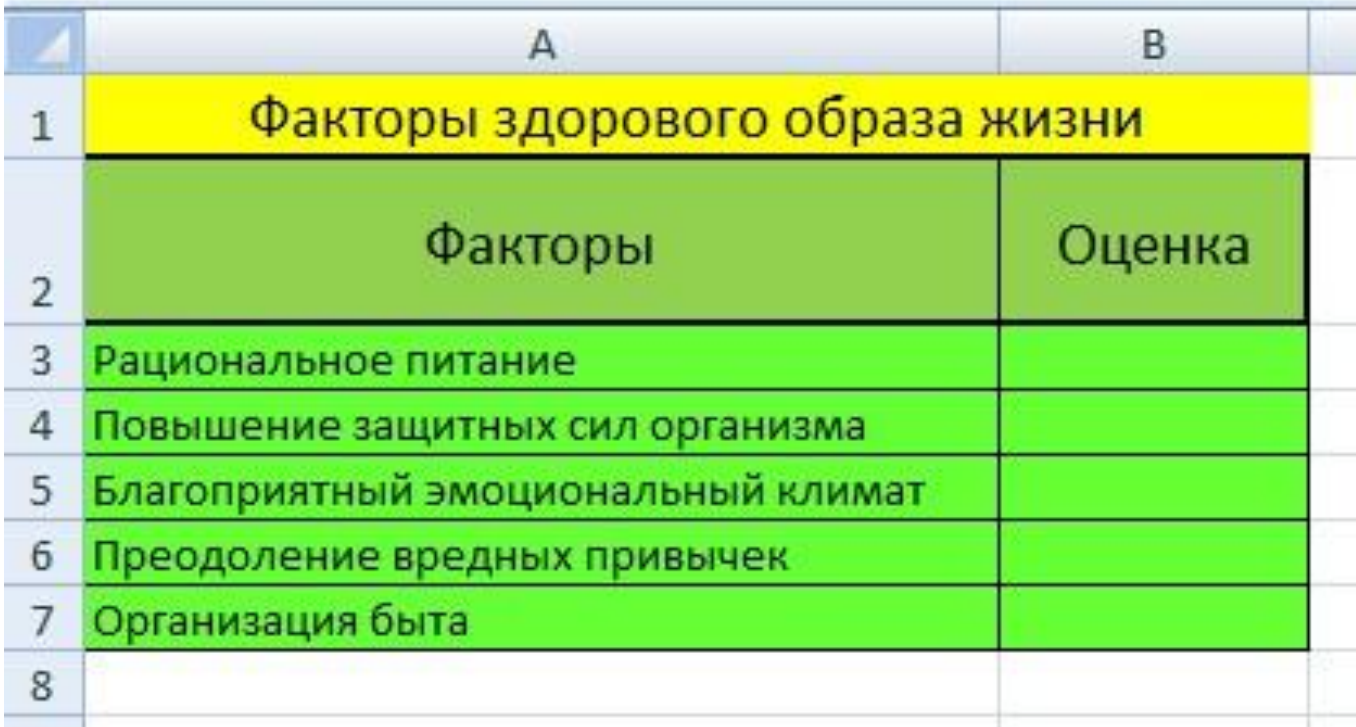

# Повторение

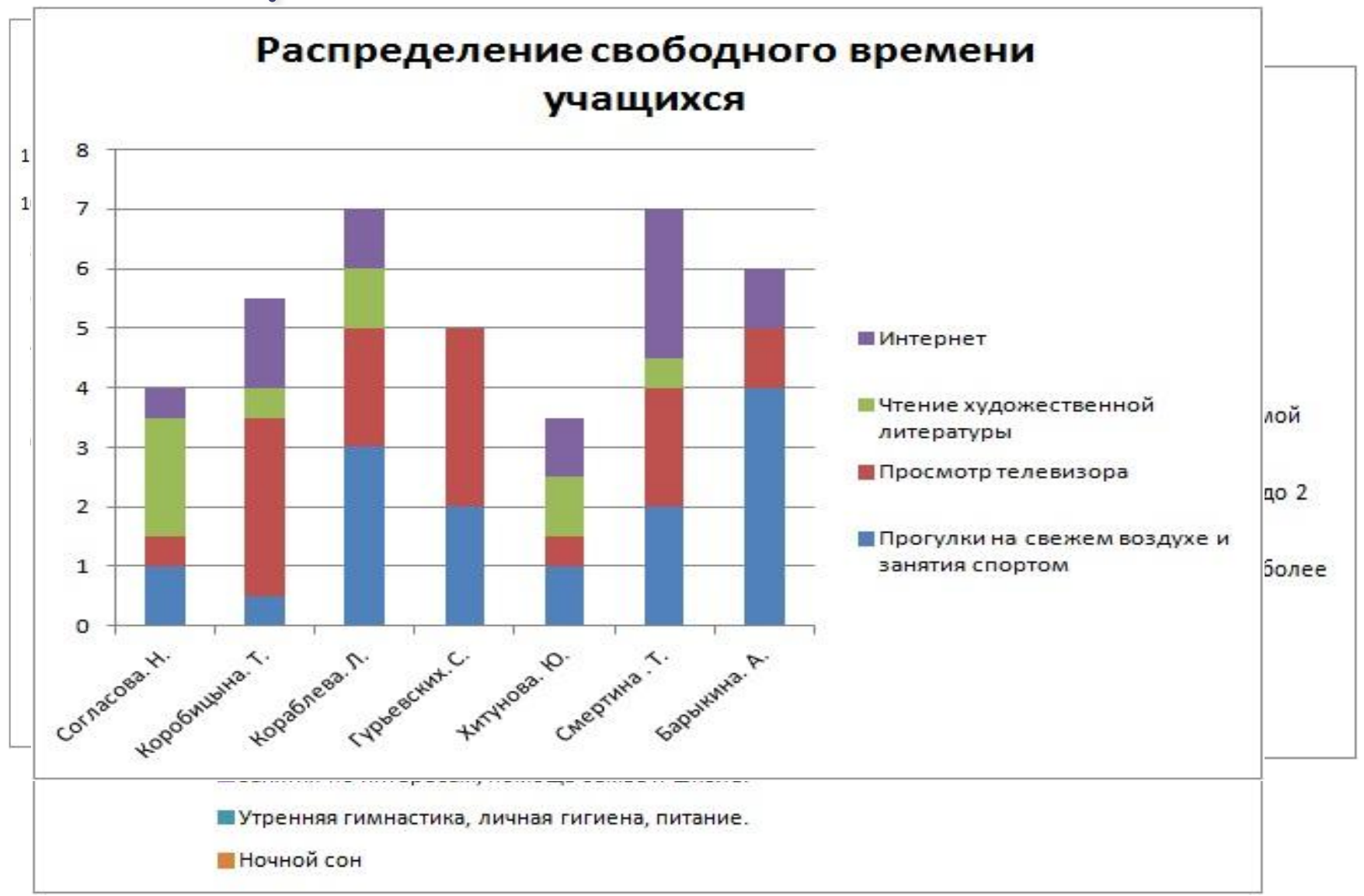